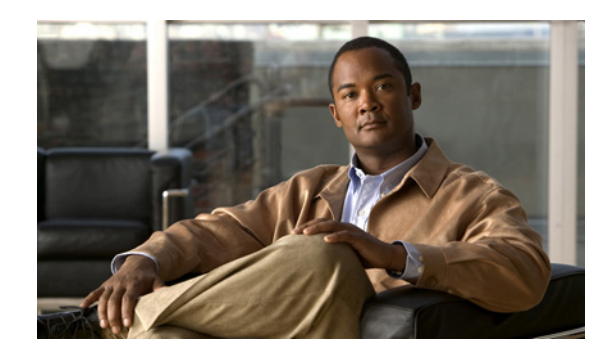

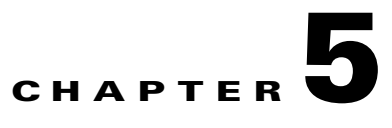

# **Integrated Intrusion Detection Security**

The Cisco NX-OS software provides IPv4 and IPv6 Intrusion Detection packet checks to increase security in the network by dropping packets that match specific criteria that are typically not required in most production networks. Most Intrusion Detection System (IDS) packet checks are enabled by default and should be left enabled unless there is a specific reason to disable them.

This chapter includes the following sections:

- **•** [Verifying IDS Check Status and Counters](#page-0-0)
- **•** [Disabling/Enabling IDS Packet Checks](#page-1-0)

### <span id="page-0-0"></span>**Verifying IDS Check Status and Counters**

#### **Introduced: Cisco NX-OS Release 4.0(1)**

The **show hardware forwarding ip verify** command should be used to verify the IDS packet check status and associated counters. The **module** option displays counters for a specific module as opposed to all modules. The "Packets Failed" counter displays the number of packets dropped for each IDS packet check. This output can be useful when troubleshooting potential network related application issues. In some rare situations, an IDS packet check may need to be disabled if an application meets the IDS packet check criteria. Cisco NX-OS Release 5.0(3) introduced Syslog messages and Embedded Event Manager (EEM) trigger support when packets are dropped. The IDS packet check counters can be cleared using the **clear hardware forwarding ip verify protocol** command. The **module** option allows the administrator to clear the counters for a specific module.

```
n7000# show hardware forwarding ip verify
```
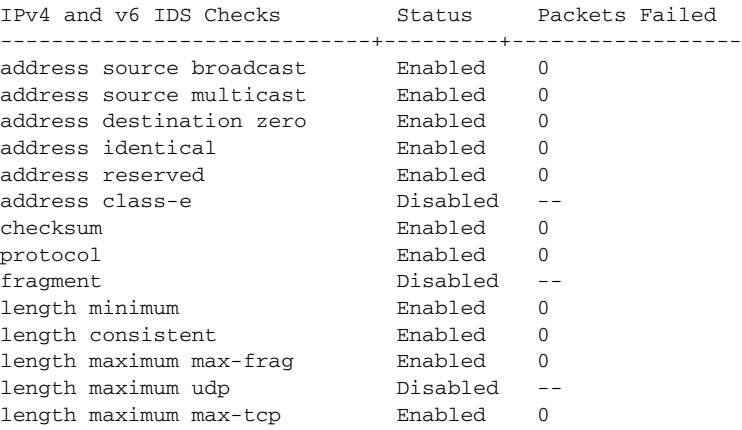

Г

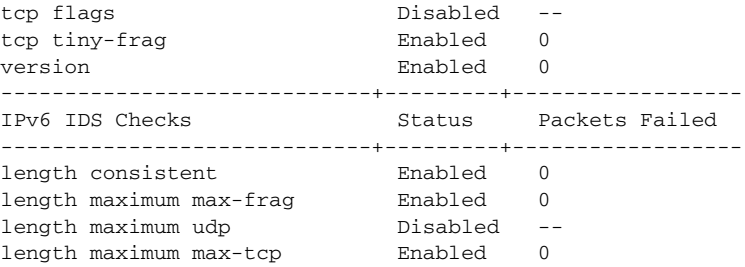

## <span id="page-1-0"></span>**Disabling/Enabling IDS Packet Checks**

#### **Introduced: Cisco NX-OS Release 4.0(1)**

This section was included for reference and may not be required.

There may be some situations when an IDS packet check needs to be disabled for an application to function properly. The following global command can be used to disable and enable a packet check. This example disables and enables the "length maximum max-tcp" IDS check. Other packet checks can be configured using the same procedure.

n7000(config)# **no hardware ip verify length maximum max-tcp**

n7000(config)# **hardware ip verify length maximum max-tcp**